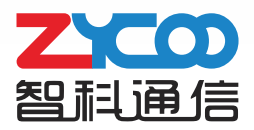

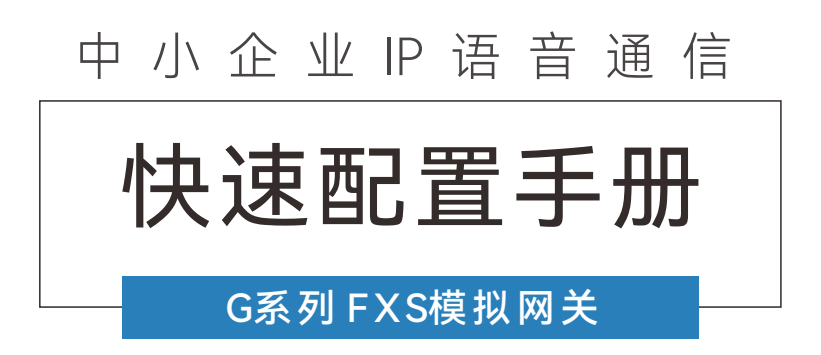

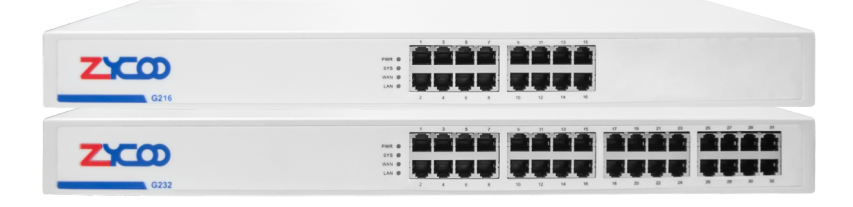

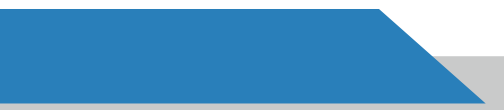

# **G系列 FXS模拟网关**

感谢您使用智科通信VoIP网关设备, 在使用前,请仔细阅读手册。

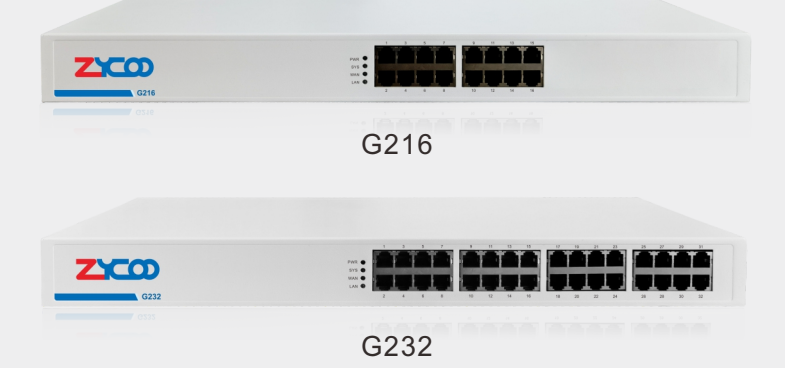

智科G216和G232是专为中小型企业设计的高性能FXS模拟网关,旨在为 您提供高质量、稳定可靠的语音解决方案。G系列FXS网关采用标准SIP协 议,并配备16/32个FXS接口,使您能够将模拟话机轻松连接到VoIP网络。 此外,G系列FXS网关还支持远程配置等高级功能,以提高系统配置和故障 排除的效率。在安全方面,G216和G232均采用了TLS协议加密技术,可确 保通话和数据的安全性。智科G系列FXS网关的轻松部署、操作简便以及易 于管理的特点,使其成为中小型企业通信中的理想选择。

# **CONTENTS** 目录

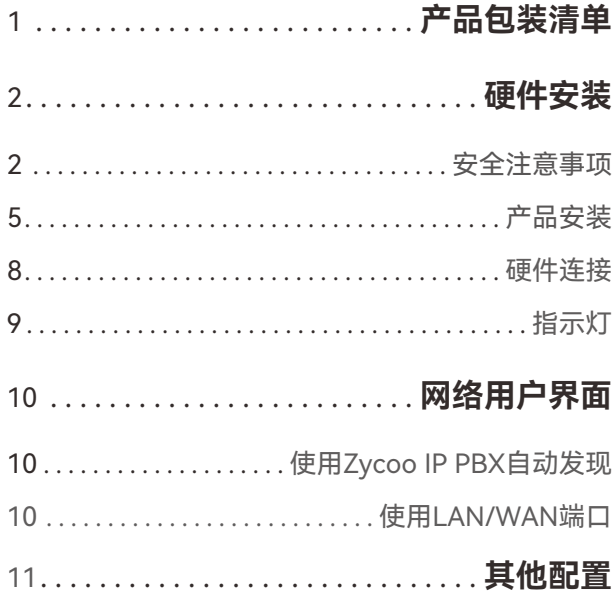

## **产品包装清单**

感谢您对智科通信的支持,以下是该设备的包装清单:

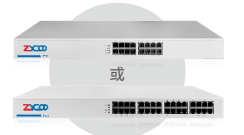

VoIP网关(1台) 电源线(1个)

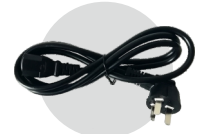

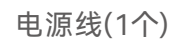

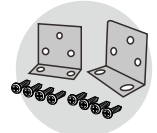

L型支架(2个)

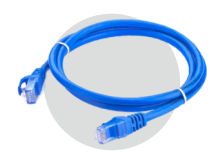

网线(1条)

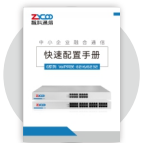

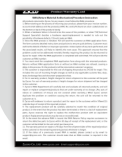

快速配置手册(1本) 质保卡(1张)

## **硬件安装**

以下是对G216/G232 FXS 网关的安装说明,请务必按照以下说明 快速安全的安装设备:

## **安全注意事项**

为避免由于使用不当造成的设备损坏或者人身安全伤害, 请遵从以下注意事项!

- ❶ 请务必确认整个安装过程中电源保持关闭状态;
- 29 网关在正确的电源供电下才能正常工作,请确认供电电源与设备所标示的电压 相符, 日最好使用原配电源;
- 3) 网关通电前请确认不会引起电源电路超负荷,以免影响设备正常工作甚至造成 不必要的损坏;
- 4) 为避免受电击的危险,在设备工作时不要打开外壳,即使在不带电的情况下, 也不要自行打开;
- 5) 清洁设备前,应先将设备电源插头拔出,请勿用湿润面料擦拭,请勿用液体清 洗。

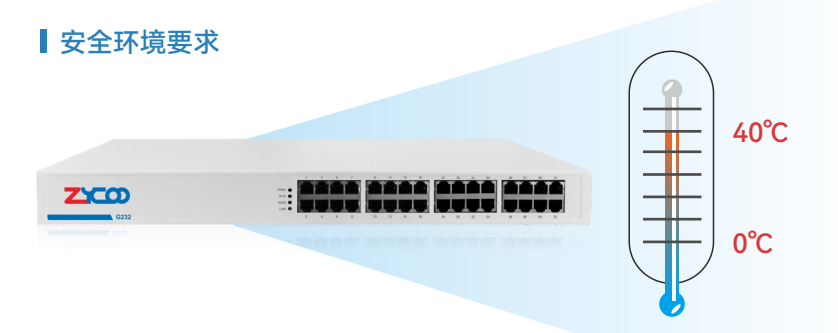

❶ 为保证设备长期稳定工作,延长使用寿命,请维持环境一定的温度和湿度。

2) 过高或过低的环境湿度易引起绝缘材料漏电、变形甚至金属部件锈蚀现象,温 度过高会加速绝缘材料的老化过程,严重影响设备使用寿命。

3) 该系列网关的正常工作和存储温度/湿度如下表:

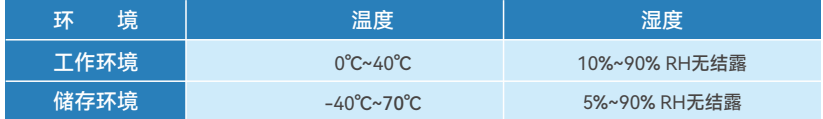

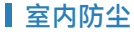

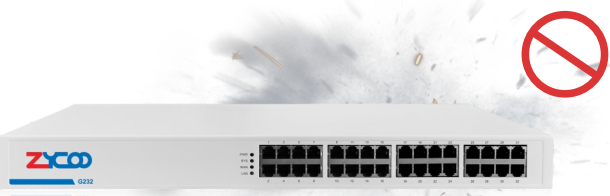

灰尘落在网关表面会造成静电吸附,使金属接点接触不良。虽然设备本身在防静电 方面做了一定措施,但当静电超过一定强度时,仍会对内部电路板上的电子元器件 造成致命的破坏,为避免静电影响设备正常工作,**请注意以下事项:**

 $\bm{0}$  定期防尘,保持室内空气清洁;

2 确认设备接地良好,保证静电顺利转移。

电磁干扰

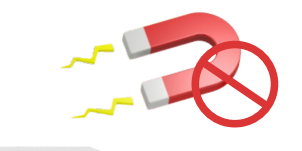

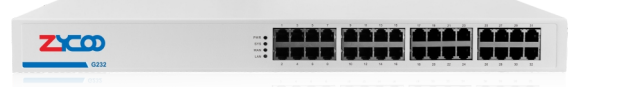

电磁干扰会以电容耦合、电感耦合、阻抗耦合等传导方式对设备内部的电容、电感 等电子元器件造成影响,为减少电磁干扰因素造成的不利影响,**请注意以下事项:**

❶ 供电系统采取必要抗电网干扰措施;

2) 设备应远离高频大功率、大电流设备,如无线发射台等;

<mark>3</mark>)必要时采取电磁屏蔽措施。

防雷保护

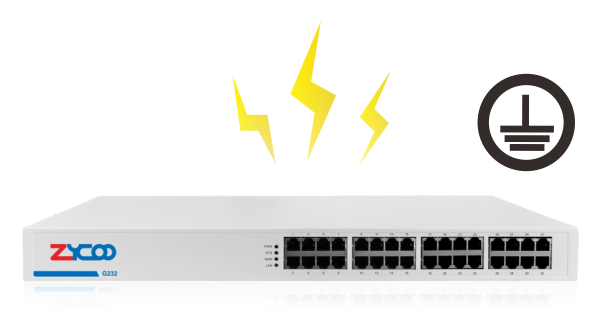

雷击发生时,在瞬间会产生强大的电流,放电路径上的空气被瞬间加热至2000摄氏 度, 瞬间大电流足以给电子设备造成致命的损害。为达到更好的防雷效果, 请注意 以下事项:

❶ 确保机架和设备接地端子都与大地保持良好接触;

2 确认电源插座与大地保持艮好接触;

9 合理布线时,建议使用信号防雷器。

### **注意:**

本产品专为通信运营商的机房使用设计,请按照以下要求进行安装 维护。

## **产品安装**

### 机架安装

该产品可以安装在19英寸标准机架上,具体安装步骤如下:

❶ 检查机架的接地与稳定性;

❷ 将配件中的两个L型支架分别安装在VoIP网关面板的两侧,并用配件中提供的螺 丝固定,如下图所示:

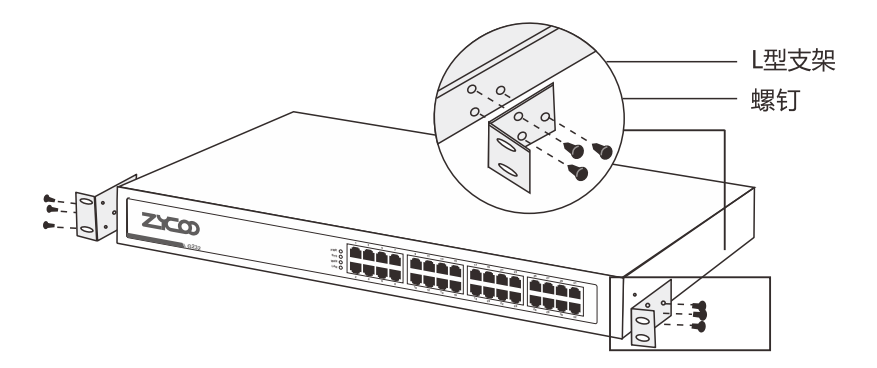

■ 将该产品放在机架内适当的位置, 由托架支撑;

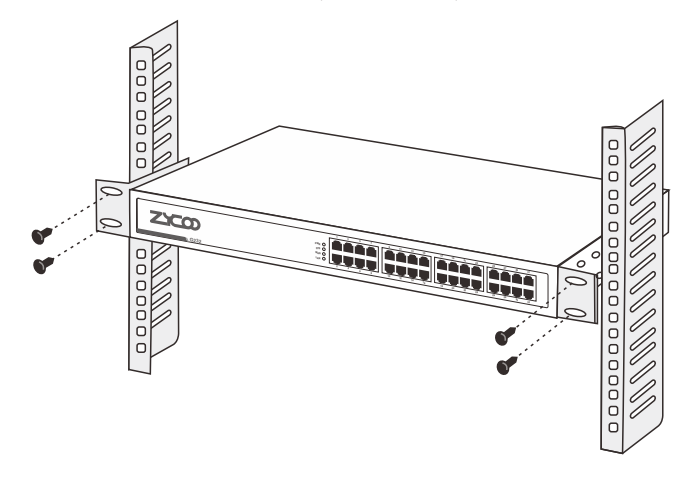

❹ 用螺丝将L型支架固定在机架两端固定的导槽上,确保设备稳定、水平地安装在 机架上,如下图所示:

#### **注意:**

1.机架良好接地是设备防静电、防漏电、防雷、抗干扰的重要保障,因此确保 机架接地线正确安装;

2.机架内安装设备一般由下至上,避免超负荷安装;

3.VoIP网关设备表面避免摆放其他重物,以免发生意外;

4.确保散热和空气流通;

5.建议安装高度不超过2米。

### 接地

- ❶ 接地不仅是为了尽快释放掉设备因雷击而感应的过电压和过电流,也是保障人 身安全的必要措施。
- ❷ 根据设备使用的环境不同,能提供的设备接地的方法也不一样,以下将给出两 种接地方案,其中使用接地排的方案更利于雷击防护,用户应根据使用环境的 特点,尽量选择最优的接地方法。

8) 如果在机房中安装VoIP网关,且机房中有专用的接地排,应首先考 虑使用接地线将设备与接地排连接,如下图所示:

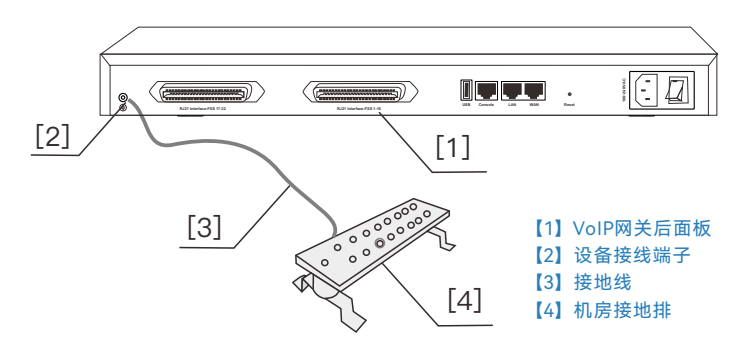

4) 在一般的使用环境下,可通过设备配套的电源软线,采用交流电源的PE(保护 地)线进行接地,如下图所示:

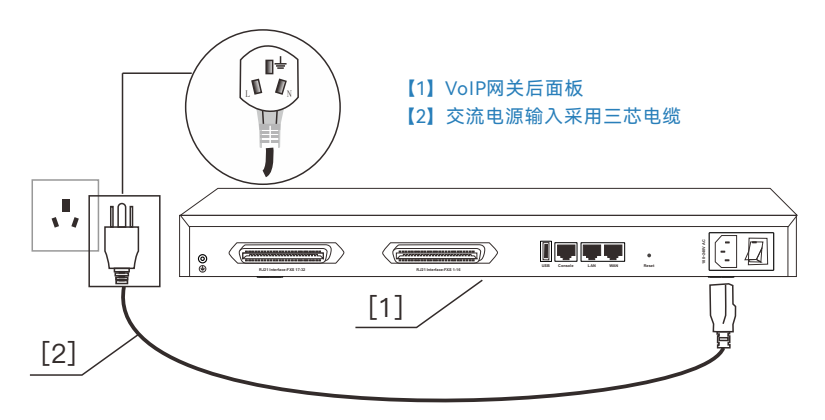

**注意:**

如果采用电源的PE线接地时,必须先确认插座内的PE线本身已可靠接 地,如不能满足,应进行整改。

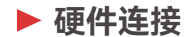

\*以G232网关为例

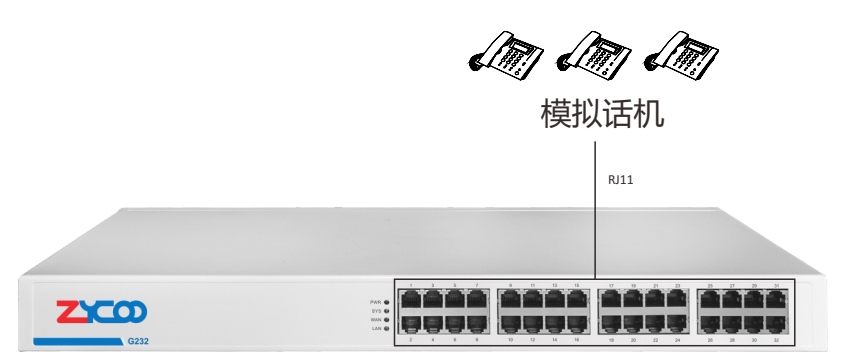

**正面**

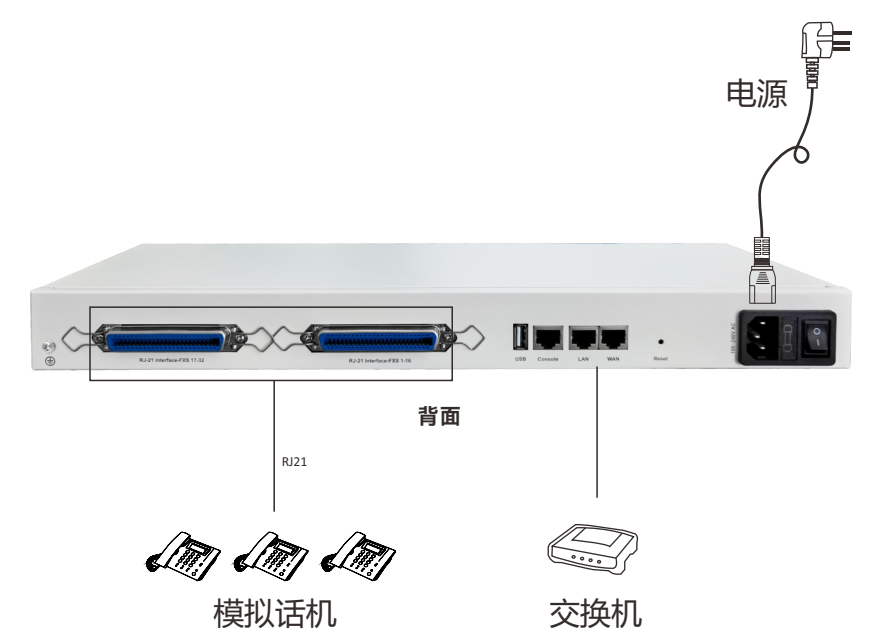

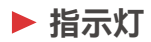

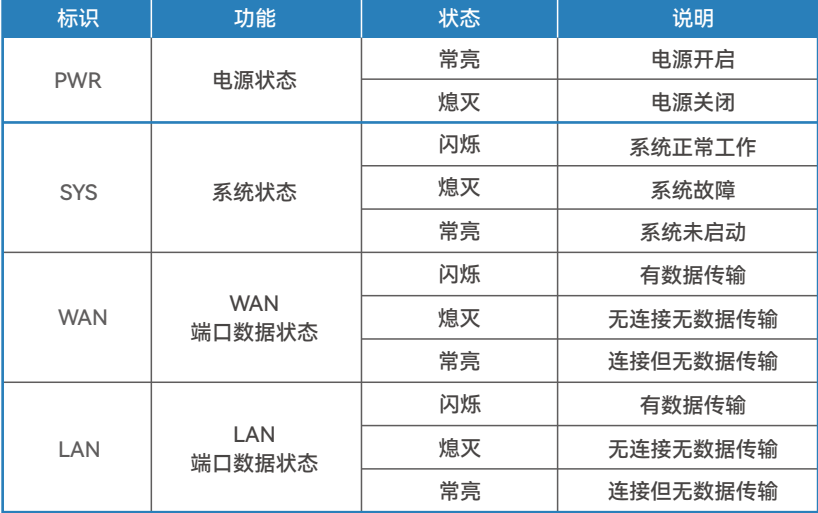

## **网络用户界面**

### **使用 Zycoo IP PBX 自动发现**

如果您正在使用智科 CooVox T 系列 IPPBX,且 IPPBX 和网关均部署在同一本地 网络下的同一网段内,请在IPPBX的网页管理界面中打开【插件】-->【模拟网 关】-->【G2终端】页面,并使用扫描功能来搜索发现网关地址。

## **使用LAN/WAN端口**

- 1 打开网络浏览器,最好是 **Firefox、Google Chrome 或Edge**。
- 2) 在浏览器地址栏中输入网关的默认IP地址,即可访问Web界面。局域网端口: **http://192.168.10.100**; WAN口在**DHCP中默认**,如果DHCP失败,会默认 为**http://192.168.1.101**。
- 9) 如浏览器提示证书错误,此时请添加例外或直接选择继续访问。
- 4)使用默认登录凭据访问网关,登录后请及时修改管理员密码,确保系统安全。 默认用户名密码:**admin**

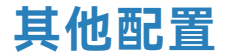

感谢您使用智科通信产品。

以上配置信息仅仅是对G系列网关的简单介绍,如需进一步了解详 细配置信息,请阅读产品使用说明书。

如有任何疑问,可咨询当地代理商。

智科通信官网同时提供在线FAQ资源平台,如果您需要技术问题解 答,可以首先浏览FAQ平台上提供的信息;如果您需要进一步协 助,还可以联系我们的技术支持。

**技术支持联系方式**

邮箱: support@zycoo.com 电话:+86 28 85337096 ext.823

**智科版权所有**

## 为客户提供卓越的IP融合通信设备

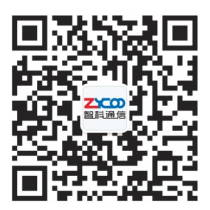

## **成都智科通信技术股份有限公司**

13<br>13 March 13<br>13 March 13

地址:成都高新区世纪城南路599号5栋16层1602号 电话:+86 28 85337096 邮箱:sales@zycoo.com